# **Nouvelle procédure d'installation des logiciels eID**

# Table des matières

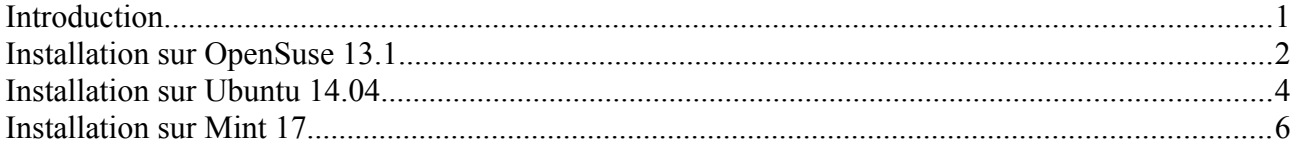

### <span id="page-2-0"></span>**Introduction**

Depuis la présentation, la méthode d'installation des paquets pré-compilés a changé. Avant, comme expliqué dans la présentation, il fallait télécharger manuellement les paquets contenant le midleware et le viewer eID et les installer au moyen du gestionnaire de paquets.

Maintenant, le téléchargement et l'installation de ces paquets se déroulent via l'interface graphique du gestionnaire de paquets depuis le dépôt eid belgium. Il faut tout d'abord ajouter ce dépôt dans la configuration du gestionnaire de paquets. Cet ajout se fait automatiquement via l'installation du paquet *eid-archive\*.\** prévu pour votre distribution. Il est disponible sur le site [http://eid.belgium.be](http://eid.belgium.be/)

Dans certain cas, lors du premier démarrage du gestionnaire de paquets suivant l'installation, celuici demandera s'il peut importer une clé non sécurisée. Cette dernière est utilisée pour vérifier la signature des paquets. Pour des raisons de sécurité, il faut veiller à ce que l'empreinte de la clé corresponde à celle renseignée sur le site eid.belgium.be

L'avantage de cette nouvelle méthode est que le gestionnaire de paquets peut mettre à jour automatique les logiciels eID lorsqu'une nouvelle version de ceux-ci est disponible. En outre d'avantage de distributions bénéficient de paquets pré-compilés. On peut citer par exemple, la distribution OpenSuse pour laquelle il fallait jusqu'ici passer par la compilation des sources.

Il est bien sûr toujours possible de compiler les sources pour les distribution non supportées.

# <span id="page-3-0"></span>**Installation sur OpenSuse 13.1**

Télécharger le paquet *eid-archive-suse.rpm* permettant la configuration du dépôt. Installer le paquet via la ligne de commande en tapant: sudo rpm -i eid-archivesuse.rpm. L'installation peut se faire également en double-cliquant sur le paquet depuis l'interface graphique.

Après l'installation, on peut alors voir dans Yast (Dépôts de logiciels) que le dépôt a bien été ajouté. Il faut encore l'activer et permettre le rafraîchissement automatique afin qu'il soit fonctionnel.

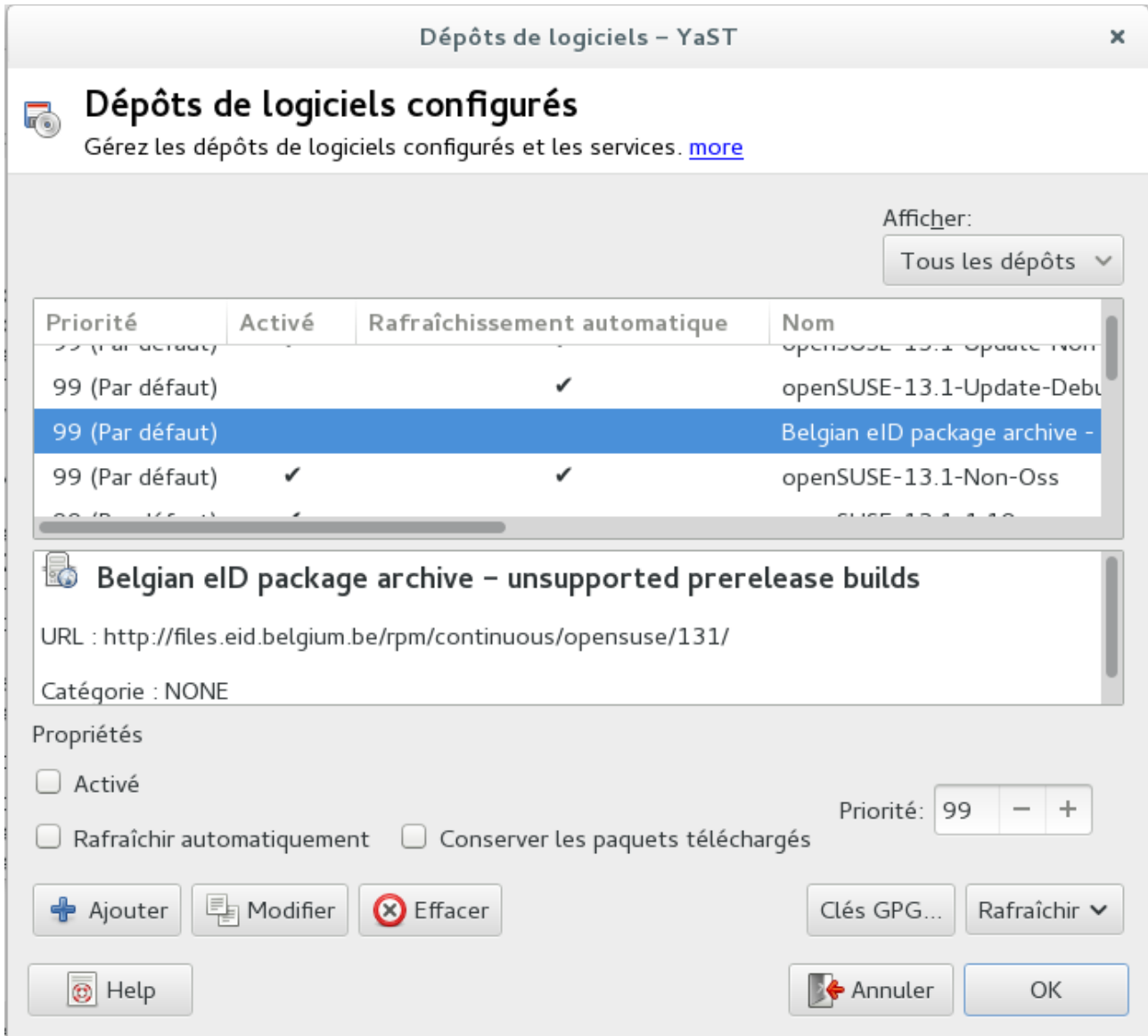

#### Comme expliqué précédemment on importe la clé après vérification de l'empreinte:

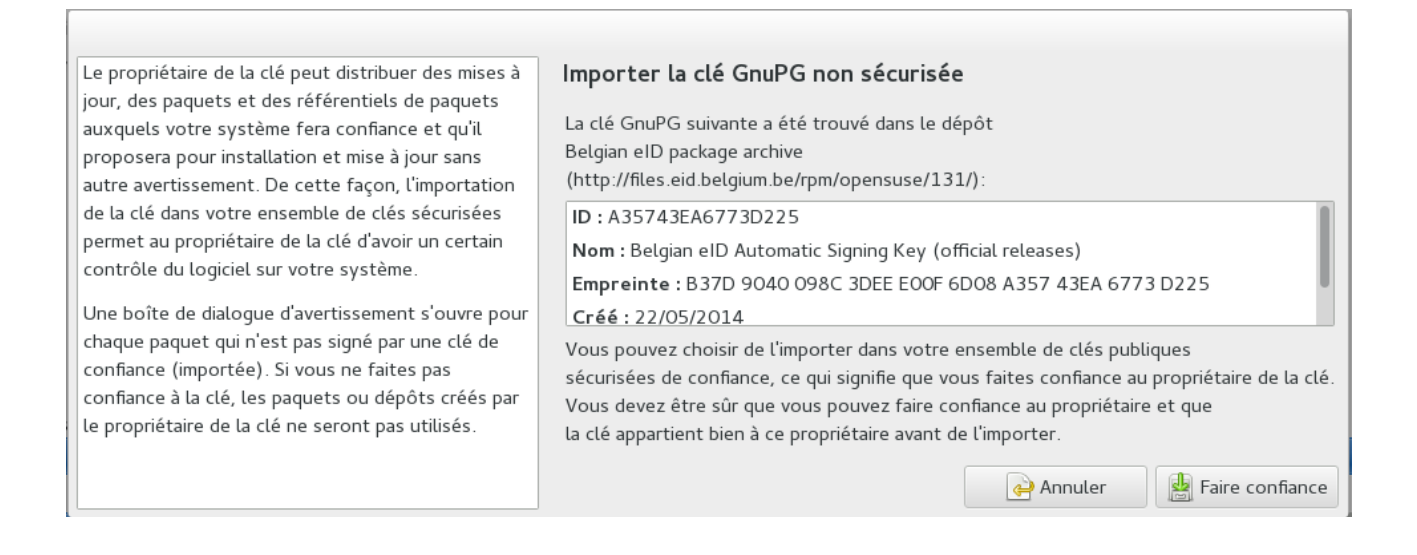

#### L'installation du middleware et du viewer eID se fait via Yast comme n'importe quel autre paquet:

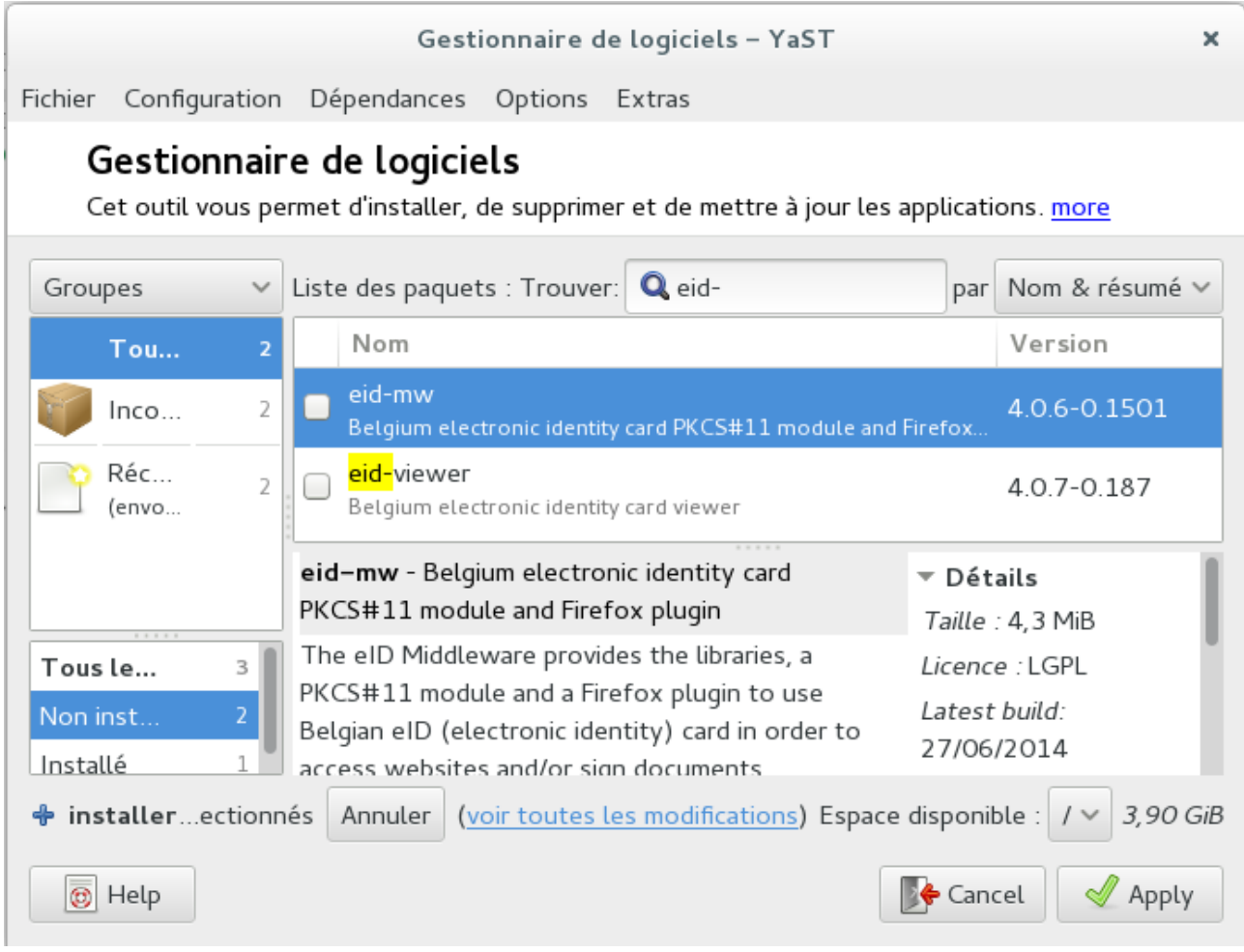

# <span id="page-5-0"></span>**Installation sur Ubuntu 14.04**

Télécharger le paquet *eid-archive.deb* permettant la configuration du dépôt.

Installer le paquet via la ligne de commande en tapant: sudo dpkg -i eid-archivesuse.rpm. L'installation peut se faire également en double-cliquant sur le paquet depuis l'interface graphique.

Après l'installation, on peut alors voir dans Synaptic (Configuration => Dépot => Autres logiciels) que le dépôt a bien été ajouté.

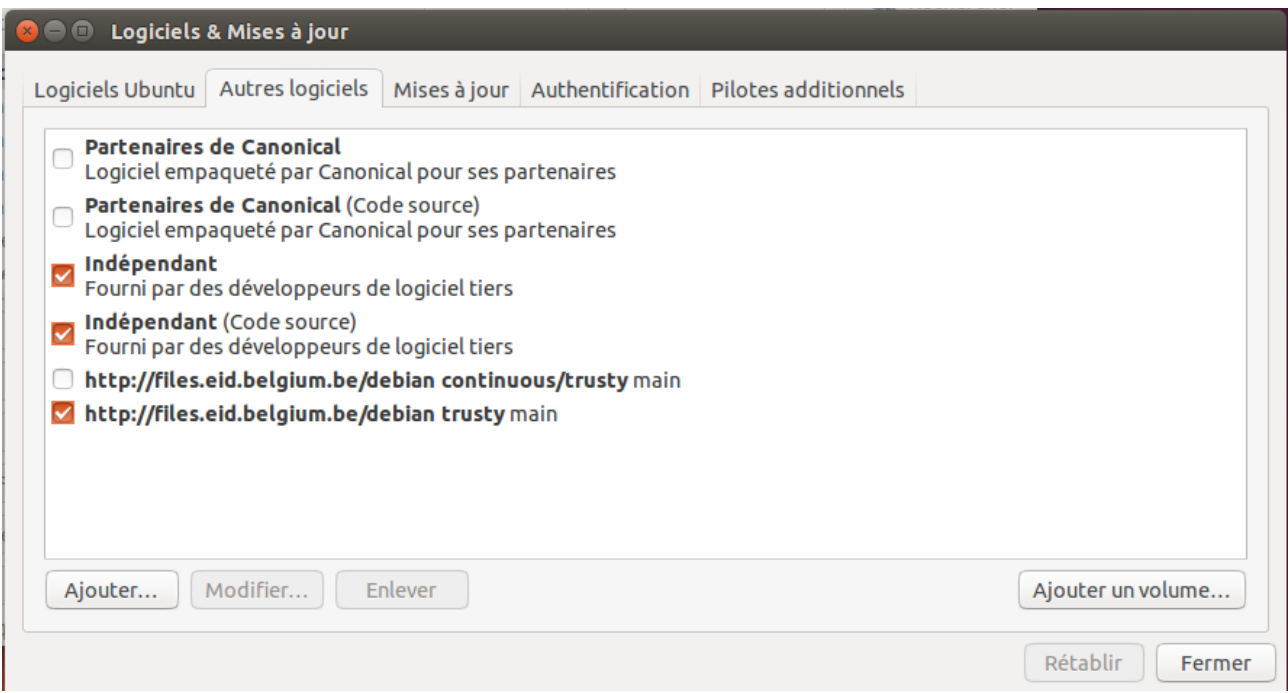

L'installation du middleware et du viewer eID se fait via Synaptic comme n'importe quel autre paquet :

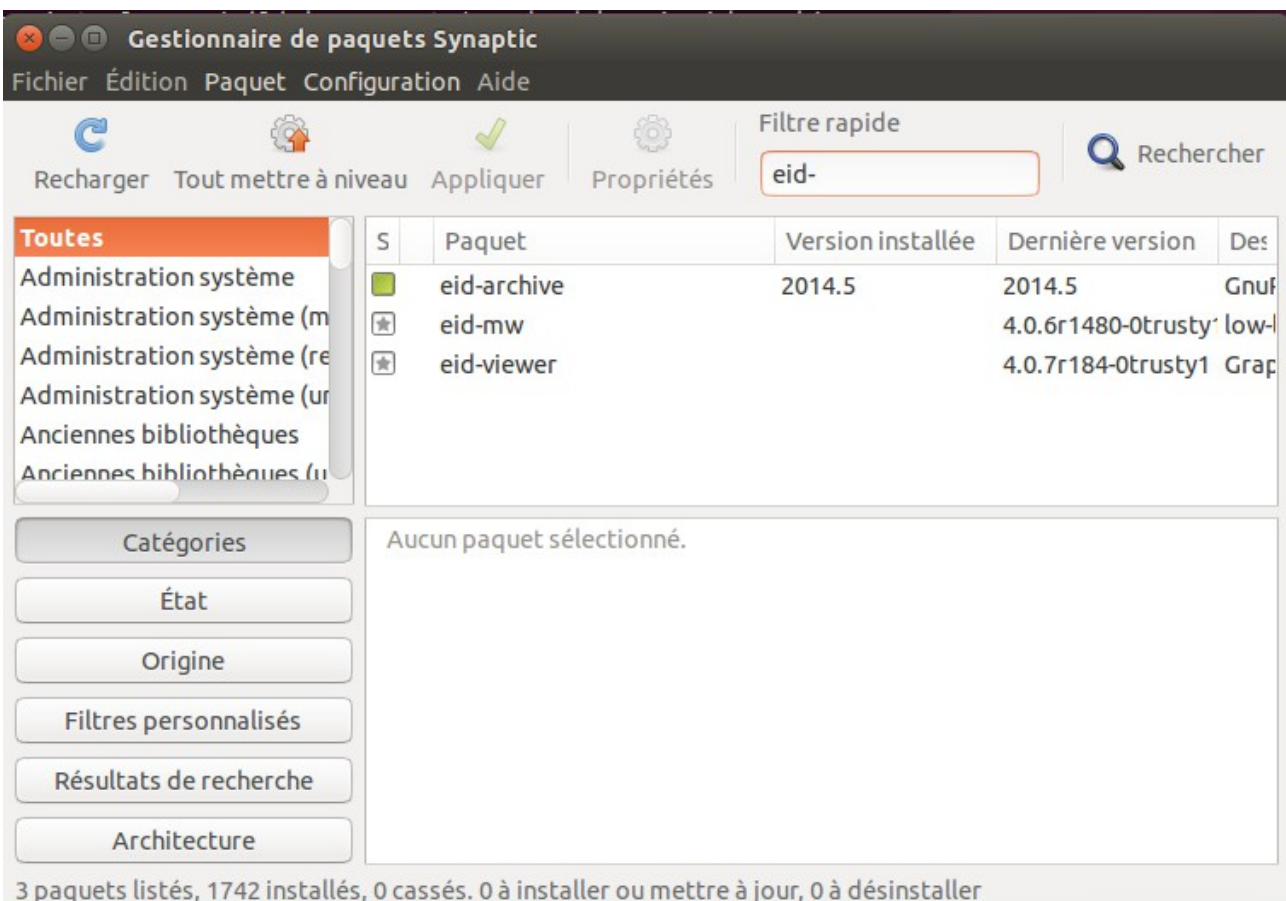

# <span id="page-7-0"></span>**Installation sur Mint 17**

Télécharger le paquet *eid-archive.deb* permettant la configuration du dépôt.

Installer le paquet via la ligne de commande en tapant: sudo dpkg -i eid-archivesuse.rpm. L'installation peut se faire également en double-cliquant sur le paquet depuis l'interface graphique.

Après l'installation, on peut alors voir dans Synaptic (Configuration => Dépôts => Dépôts additionnels) que le dépôt a bien été ajouté.

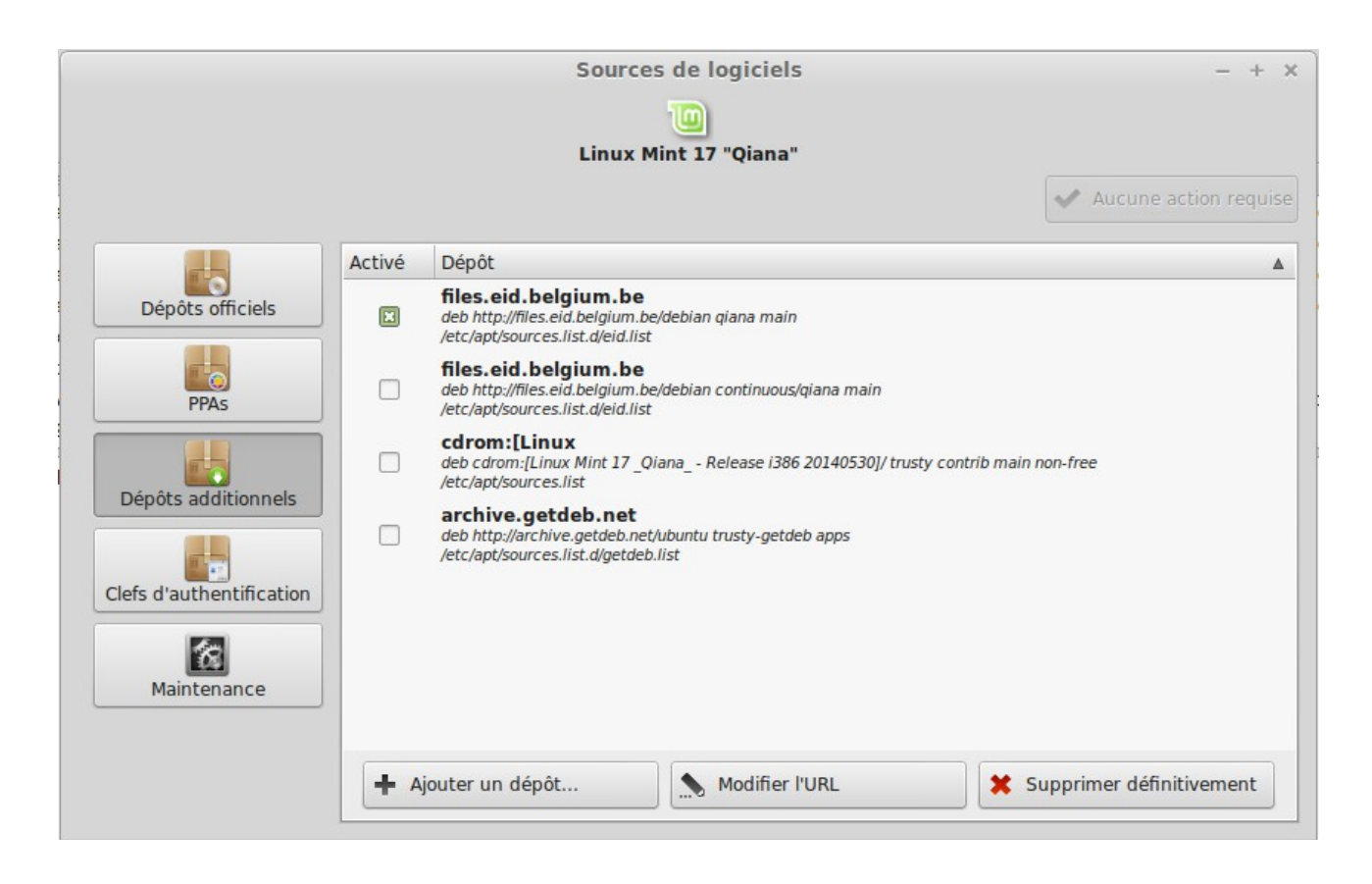

L'installation du middleware et du viewer eID se fait via Synaptic comme n'importe quel autre paquet :

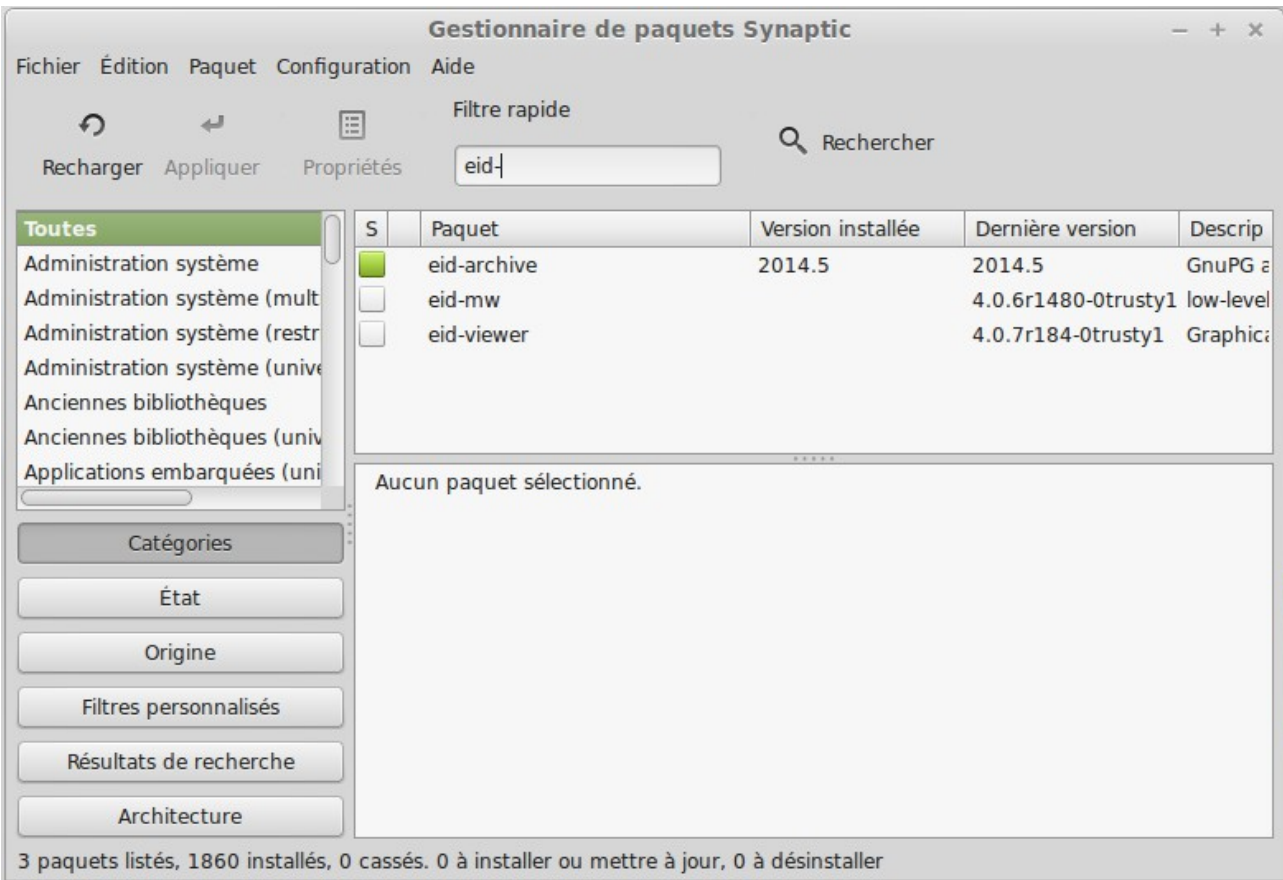